## How to enable verbose logging for Database Setup

Last Modified on 10/06/2022 4:15 am EDT

How to enable verbose logging for Database Setup

For versions prior to 7.0

- 1. Open the application.config file on the computer where Database Setup will be run.
	- In Windows XP or 2003, this is typically located at **%SystemDrive%\Documents and Settings\All Users\Application Data\Lnl**.
		- In Windows 2008 or higher, this is typically located at
		- **%SystemDrive%\ProgramData\Lnl**.
- 2. Replace the following text:

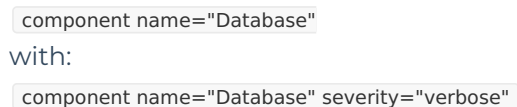

- 3. In the section, add a new line exactly as shown below. If your**C:\Program Files** folder exists in a different location, substitute that location in the line below.
- 4. Save and close the file.

For version 7.0 and newer:

- 1. Open Configuration Editor.
- 2. Click Show Advanced Settings.
- 3. Click Database Setup from the Advanced Verbose Logging section.
- 4. Click on Save Changes.

The next time you run Database Setup, debug logging will be written to the default log location for that version of OnGuard.

## Procedure Steps

## Applies To

OnGuard (All versions)

## Additional Information

Verbose logging is useful for in-depth troubleshooting of errors or other issues that occur during execution of Database Setup, where standard logging does not yield the detail required for successful troubleshooting.